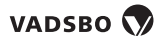

## Push-button configuration

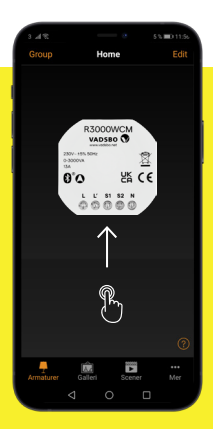

- 1. Double-click on the icon.
- 2. Go to Push buttons and select "Not in use".
- 3. Select "Not in use".
- 4. Select "Control an element".
- 5. Select "Element".
- 6. Select "R3000WCM".
- 7. Press "Done".
- 8. Press "Done".

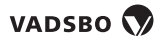

## Tryckknappskonfiguration

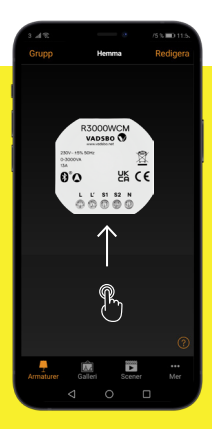

- 1. Dubbelklicka på ikonen.
- 2. Gå till tryckknappar och välj "Inte i användning".
- 3. Välj "Inte i användning".
- 4. Välj "Styr ett element".
- 5. Välj "Element".
- 6. Välj "R3000WCM".
- 7. Tryck "Klar".
- 8. Tryck "Klar".

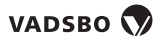

## Konfiguration per Knopfdruck

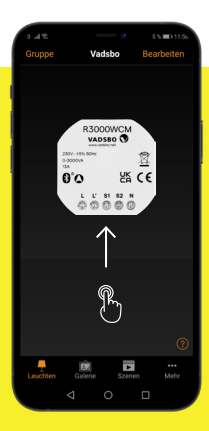

- 1. Doppelklicken Sie auf das Symbol.
- 2. Gehen Sie zu Drucktasten und wählen Sie "Nicht in Gebrauch".
- 3. Wählen Sie "Nicht in Gebrauch".
- 4. Wählen Sie "Ein Element steuern".
- 5. Wählen Sie "Element".
- 6. Wählen Sie "R3000WCM".
- 7. Drücken Sie "Fertig".
- 8. Auf "Fertig" drücken.

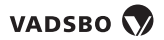

## Trykknapp konfigurasjon

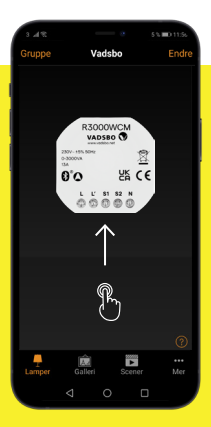

- 1. Dobbeltklikk på ikonet.
- 2. Gå til Trykknapper og velg "Ikke i bruk".
- 3. Velg "Ikke i bruk".
- 4. Velg "Kontroller et element".
- 5. Velg "Element".
- 6. Velg "R3000WCM".
- 7. Trykk på "Ferdig".
- 8. Trykk på "Ferdig".